## **Lav original musik i Scratch på en nem måde!**

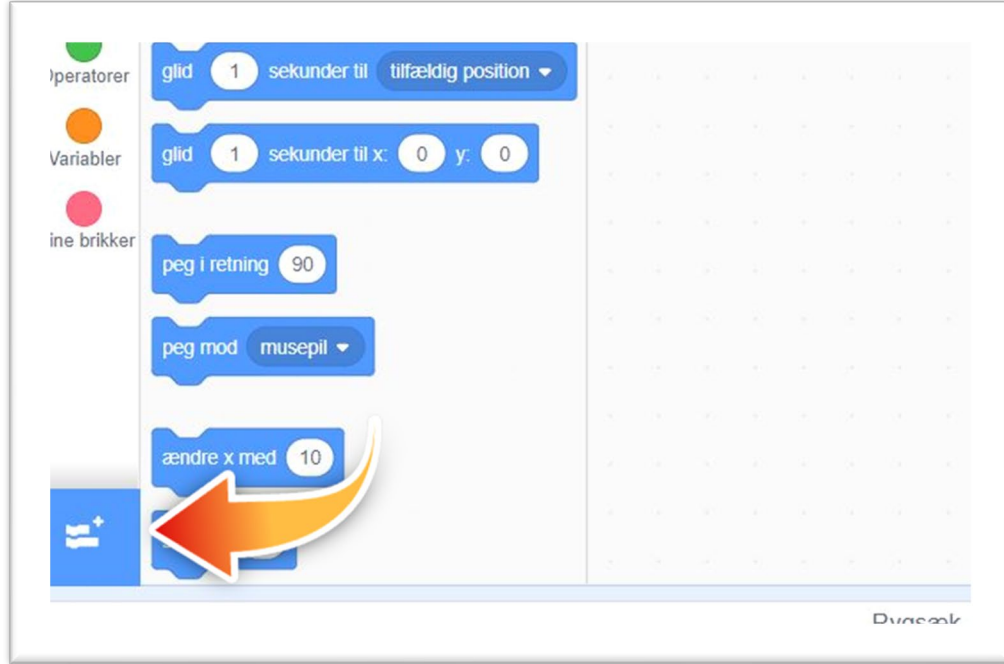

1: Åbn et Scratch dokument og klik på "Tilføj udvidelse"

2: Vælg udvidelsen "Musik"

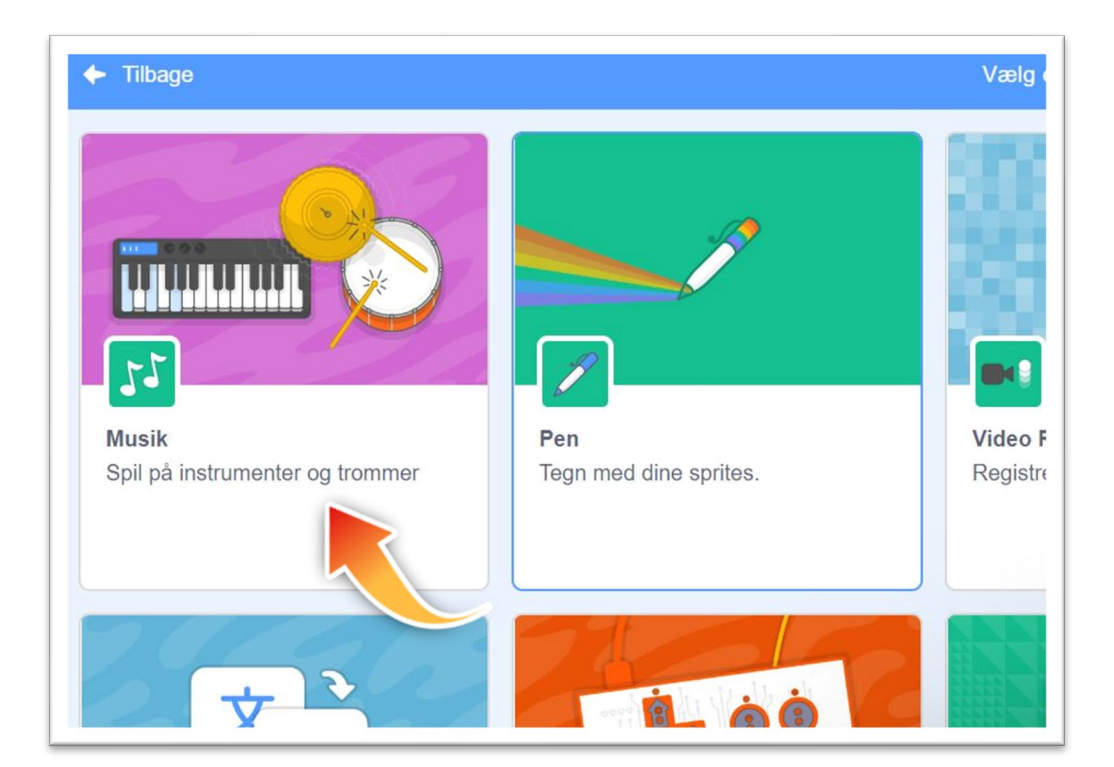

3: Brug en "Grønt Flag" -blok, og tag en "skift instrument"-blok fra musikblokkene. Vælg en lyd (f.eks Synth Lead som her:

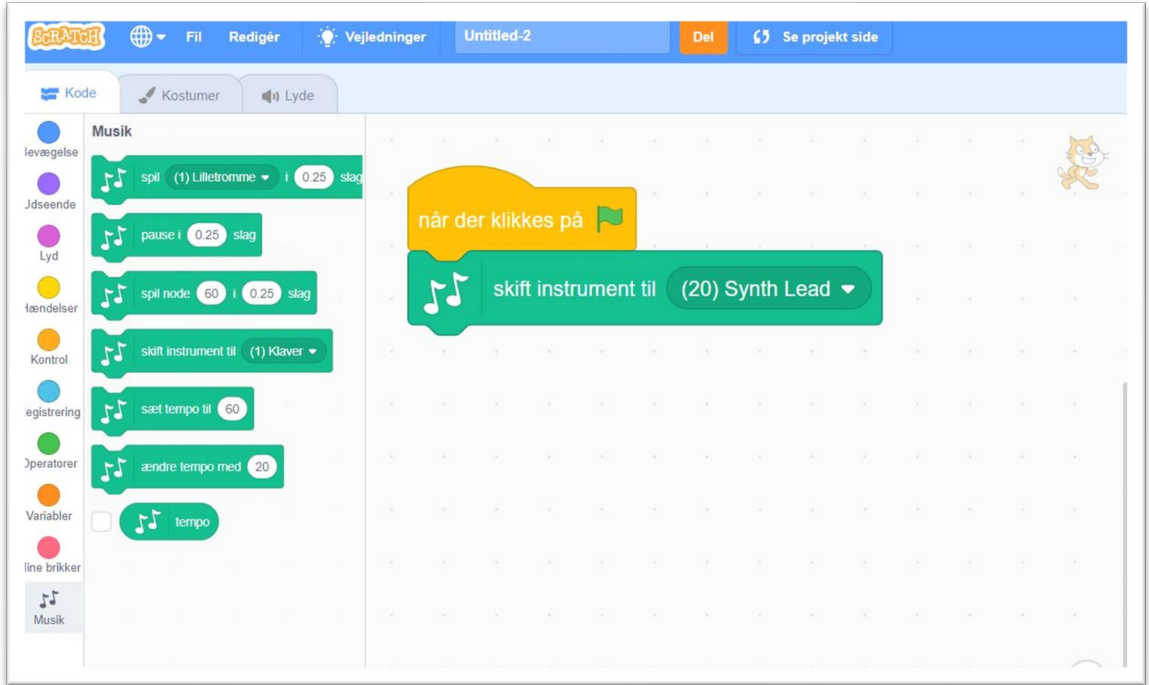

4: Tag en "for evigt"-blok og en "gentag 10 gange"-blok. Sæt gentagelsen til 2 gange.

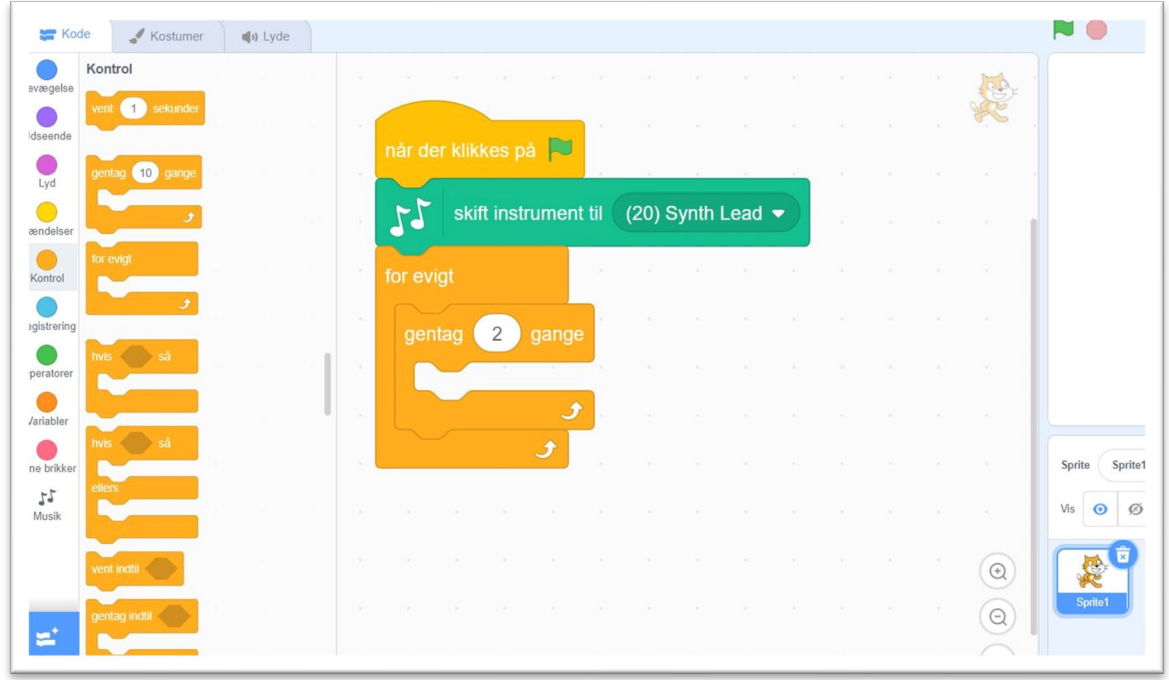

## 5: Sæt 8 "spil node"-blokke ind:

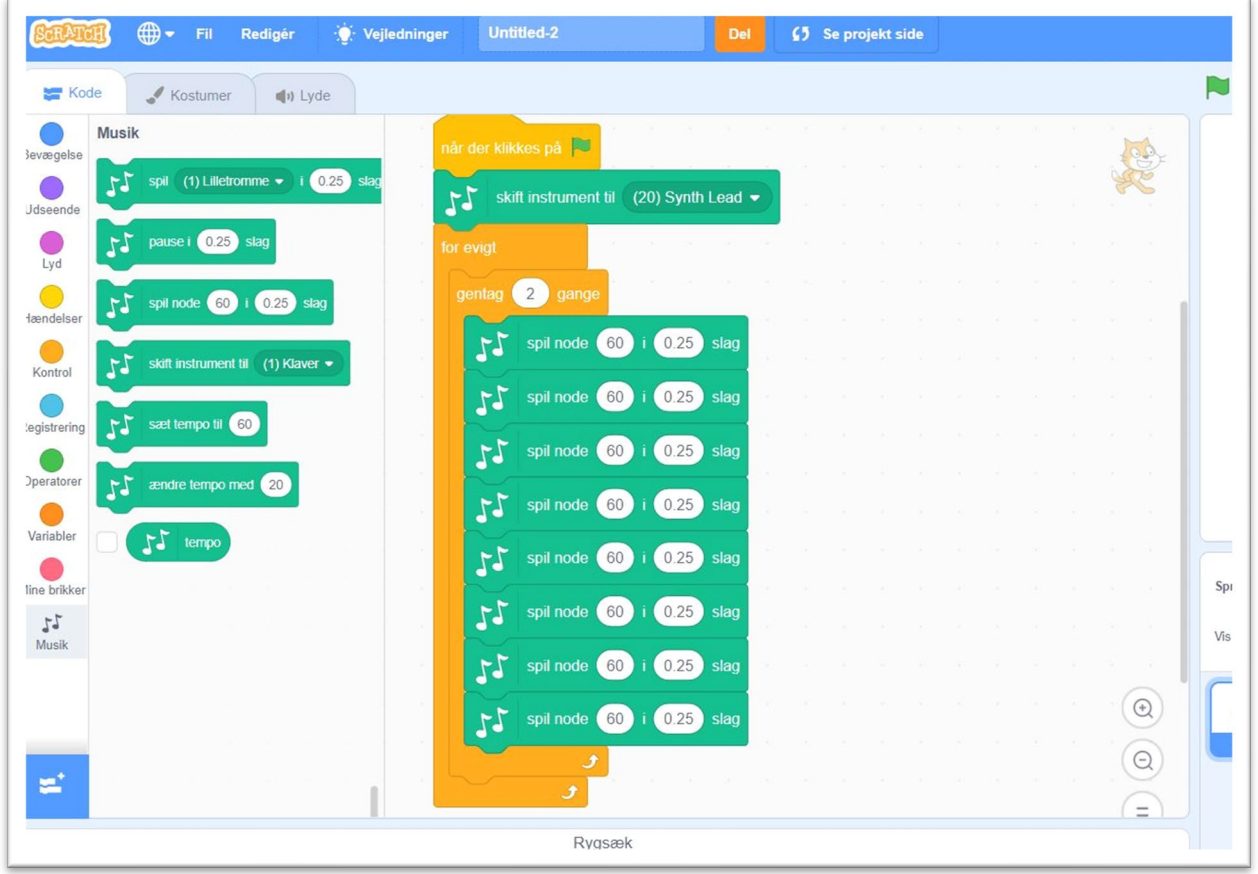

6: Du får lige brug for at kunne kende 5 toner på klaveret, nemlig c,d,e,g og a. Du kan se dem herunder:

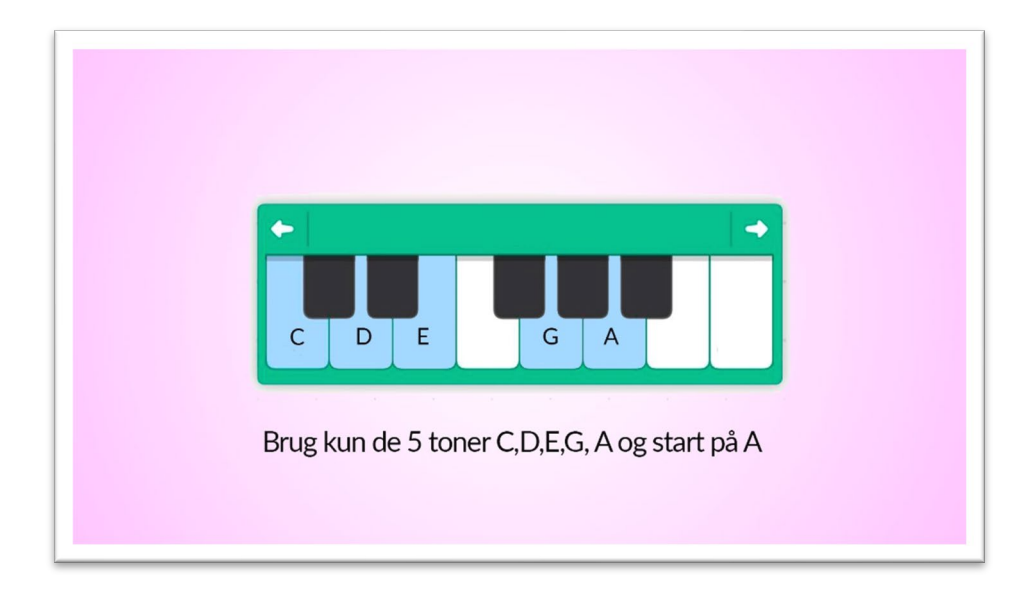

7: Nu skal du vælge nogle tilfældige toner. Klik i det felt hvor der står "60". Så kommer der et lille klaver frem.

Vælg nu mellem tonerne C,D,E,G og A. Den allerførste tone skal være et A. De andre kan vælges tilfældigt, så længe du bare bruger enten c,d,e,g eller a.

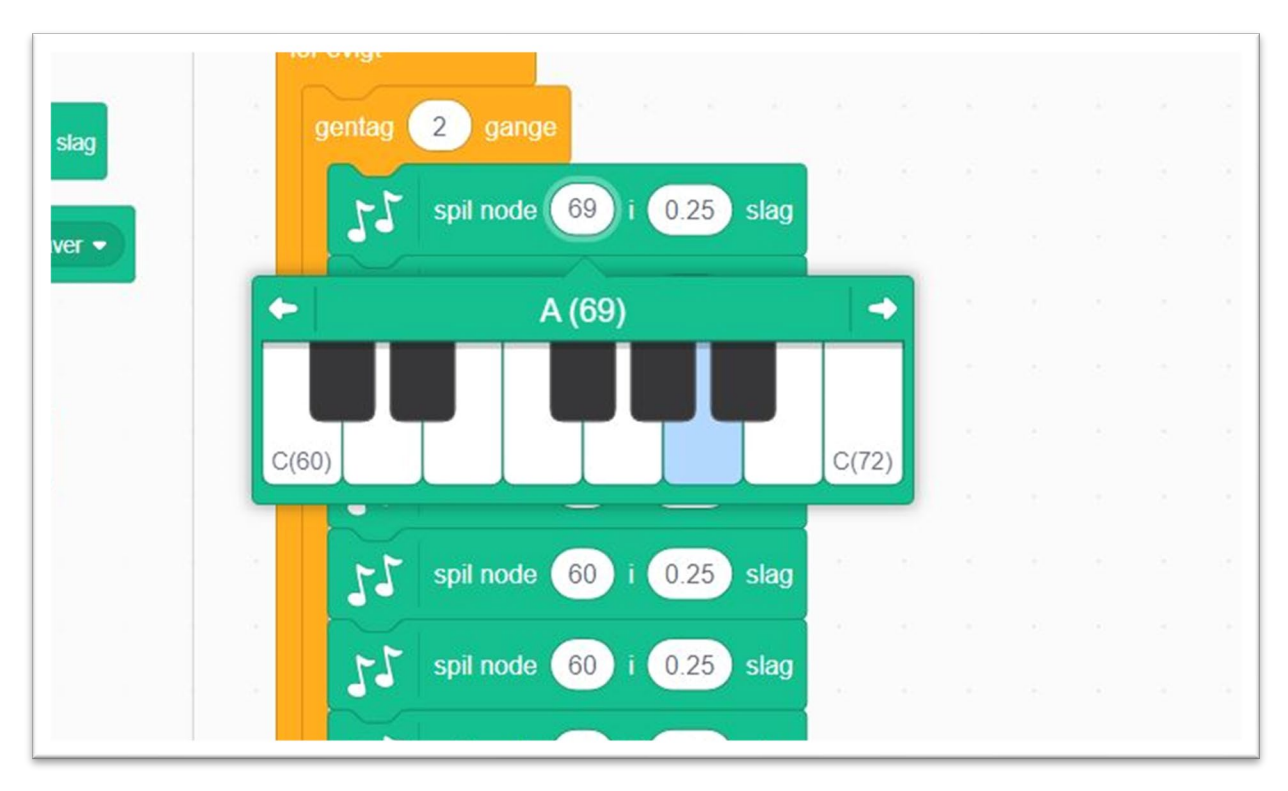

8: Når du har valgt alle 8 toner, kopierer du hele gentagelsesblokken. Lav to eller fire gentagelsesblokke. Lav alle tonerne om i hver blok. De skal ikke længere starte med et A.

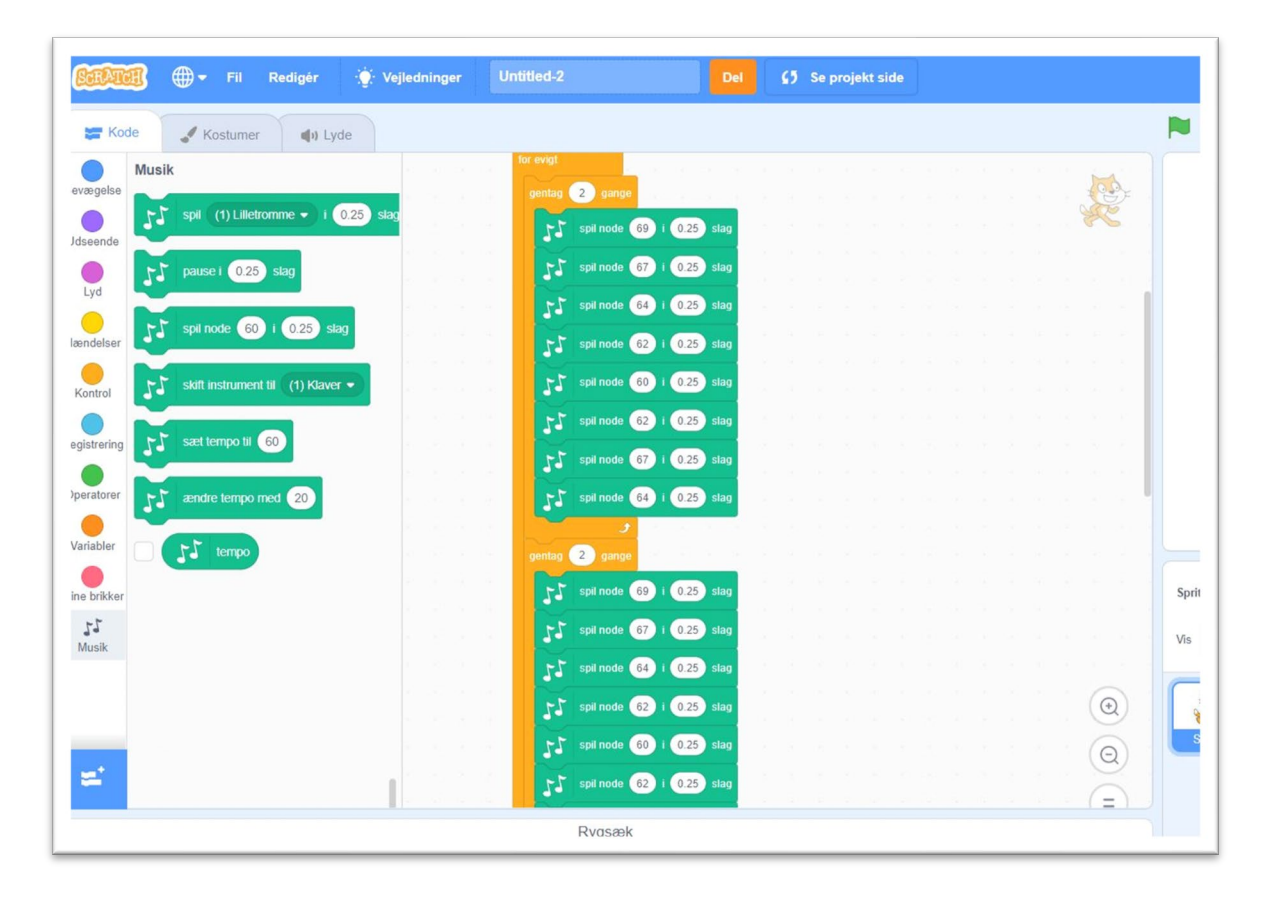

9: En sidste ting, som lyder rigtig fedt, er hvis du ændrer den første tone i hver gentagelsesblok ved at flytte den til en dybere tone. Det gør du simpelthen ved først at klikke på tonens nummer (ved de rød/orange pile, og bagefter klikke på den lille venstrepil til venstre på klaveret (de grønne ringe herunder)

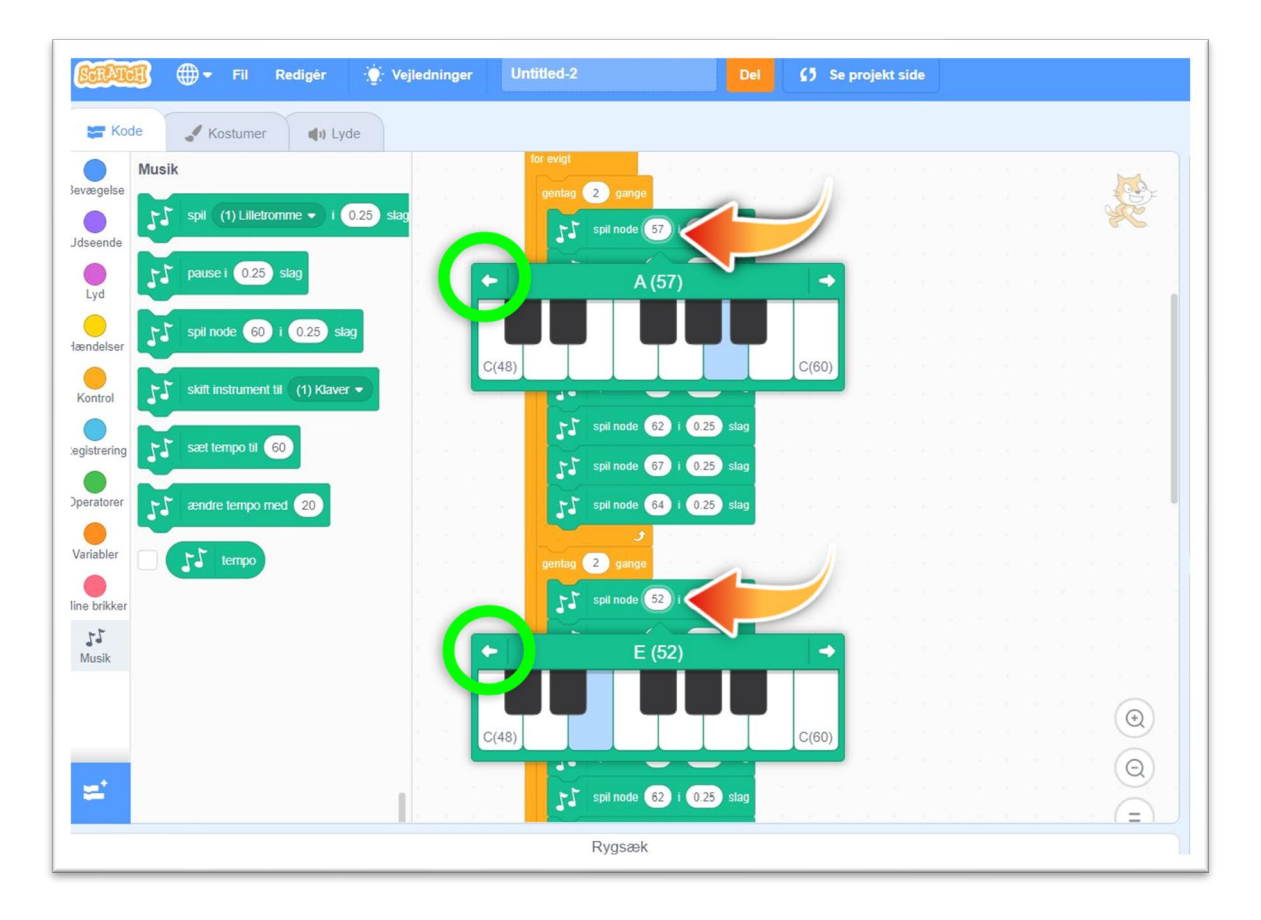

Hvis du har holdt dig til tonerne c,d,e,g og a, vil det lyde godt, fordi du kun har brugt toner fra en "pentaton skala". En skala er nemlig en række toner som lyder godt sammen.

Til sidst kan du sætte en tempo-blok ind. Vælg et tempo, som du synes lyder godt. Så er der musik til dit næste spil!  $\odot$ 

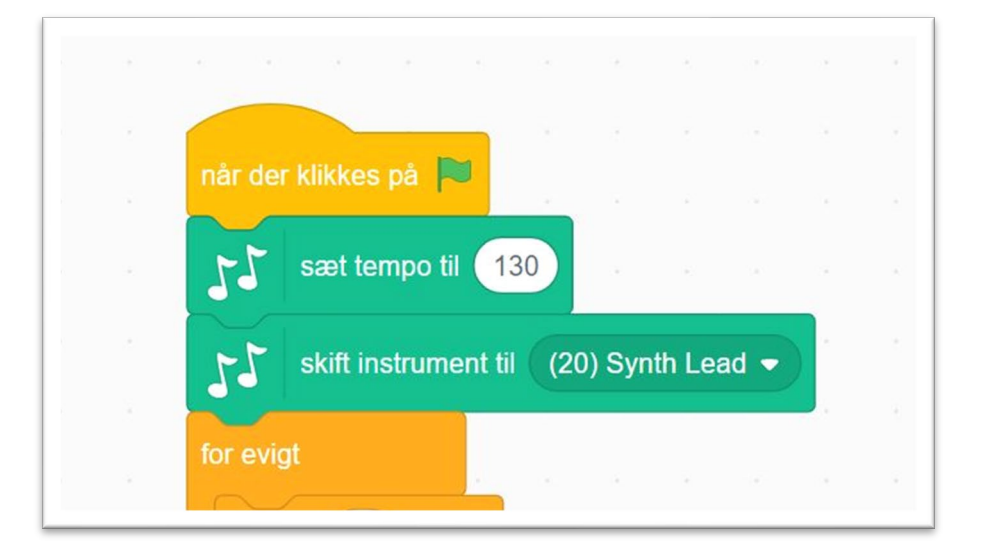